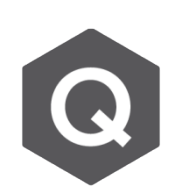

## **變位結果看起來不真實,要如何進行調整呢?**

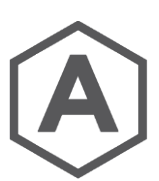

## **一般來說,Deformations 所顯示的並非真實的變位,而是有放大倍數 的變位。**

真實的變位可以在勾選Deformation Detail 對話框中的 Real Displacement 後進 行查看。

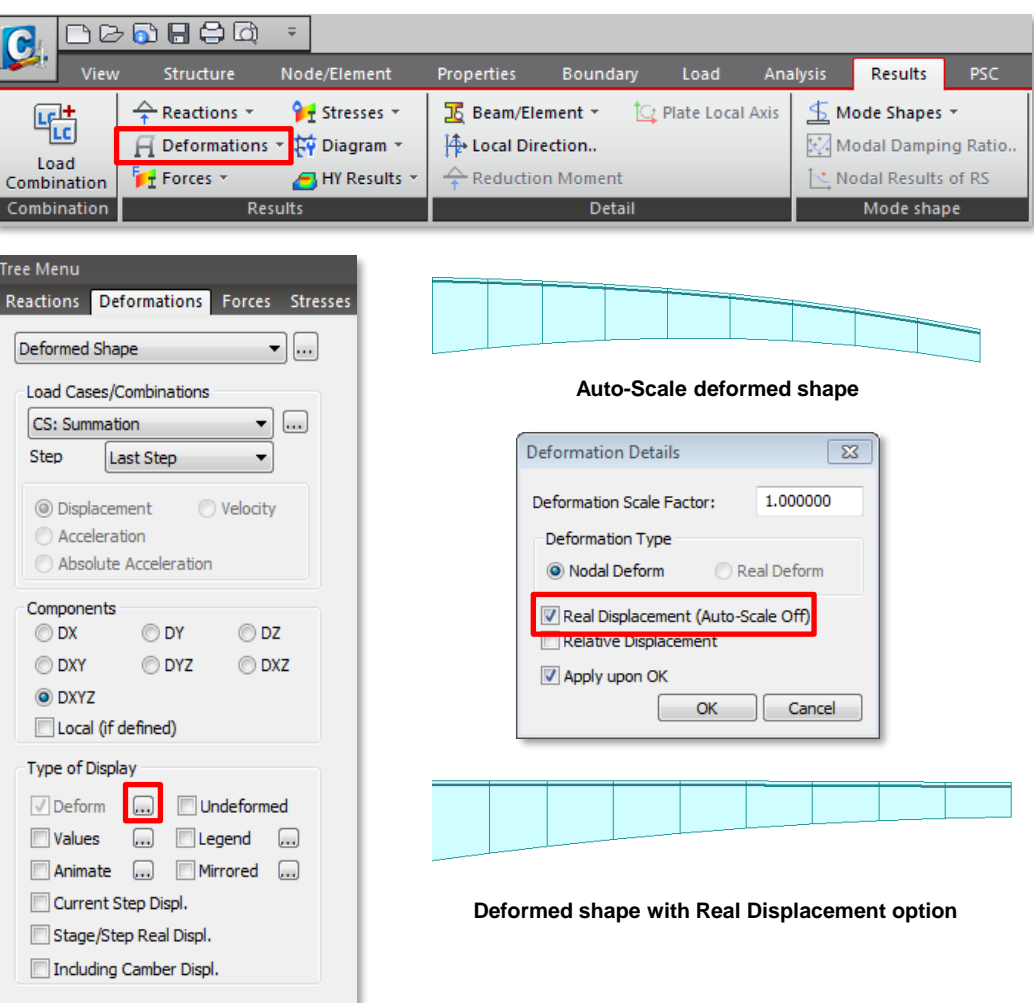

一般來說,放大過後的變位能簡單能夠驗證或確認載重下不正常的結構行為。但若 想查看真實變位和相對變位,如上圖勾選相對應的選項即可獲得結果。此功能亦能 應用在 Forces & Moment 中。